## **SMS** komennot laitteen ohjaukseen

## Telewell TW-EA510v3(c)&3G/4G SMS-ohjaus

## **Käytössä olevat SMS-komennot**

a) reboot --> Tallentaa asetukset ja käynnistää laitteen uudelleen

**b) pptp-remote** <server ip> <username> <password> -->

avaa etäyhteyden PPTP tunnelin kautta haluttuun PPTP-palvelimeeen

Malli : pptp-remote 42.73.146.40 remote password

**c) pptp-lan** <server ip> <lan mask> <username> <password> -->

avaa LAN-LAN yhteyden haluttuun PPTP-palvelimeen Malli ppt-lan 42.73.146.40 192.168.10.0 lan password

**remote on** --> Etähallinta päälle

**remote off** --> Etähallinta pois päältä

**wanip** --> laite lähettää WANIP-osoitteen

## **(1)Turvallisuus asetuksissa**

Määritellään se GSM-numero josta ohjaukset sallitaan

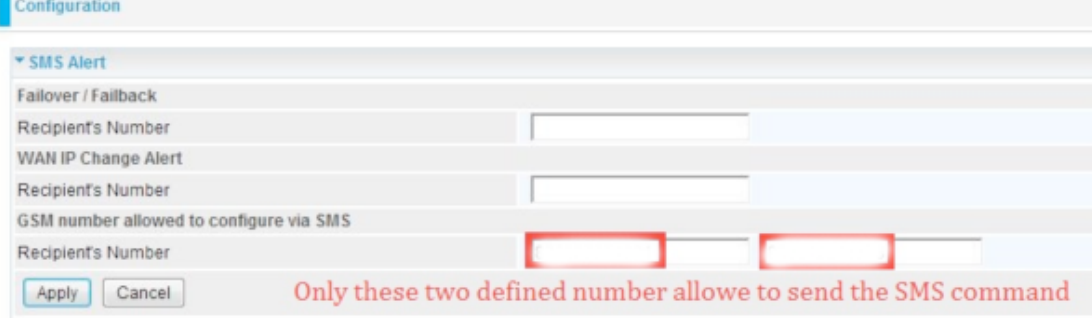